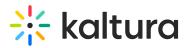

# Interactive Video Quiz

# How Does Interactive Video Quizzing Work?

Interactive Video Quizzing seamlessly embeds questions at any point in a video. These questions are attached to the video and 'travel' with it wherever it is embedded or presented. Interactive Video Quizzing can be used to increase user engagement, measure attendees' interest, and understanding, and so much more!

As attendees watch the video quiz, questions will appear at the chosen points.

### **Encourage Attendees to Engage with Your Content**

- 1. Use the quiz to ask about the video content.
- 2. Ask attendees about their interests and preferences.
- 3. Include answers to educate attendees about your products.

### Video Quizzing Flow

1. Before the video starts, a welcome message displays, explaining to the attendee that this is a quiz video.

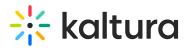

| Welcome                                                                                                    | Ł                     |
|----------------------------------------------------------------------------------------------------|-----------------------|
| Hi! You're about to experience this next session in a whole new way! Stay tuned for some interactive questions along the way as you watch. Enjoy! | Pre-test<br>Available |
| All questions must be answered.<br>The quiz will be submitted at the end.                                                                         |                       |
| Continue                                                                                                    |                       |
|                                                                                                    |                       |

2. Once the session reaches the question, the screen will pause, giving the attendee time to answer.

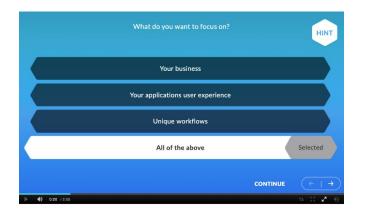

If you choose to allow attendees to skip questions, they will have the option to "Skip for Now" and continue watching the video.

When answering, attendees are welcome to change their response as many times as they want, and when ready to confirm the answer, they should click "select." You can add hints to any of the questions to assist attendees and add more of your product's messages.

You can allow multiple attempts to answer the questions.

- 3. When all the questions are answered, a special icon balloon will appear. Attendees can click the balloon to navigate to the completion page.
- 4. If some questions were left unanswered at the end of the video, they will be highlighted on the player control.
- 5. Once all questions are answered, the attendee will be able to either review or submit the quiz.
- 6. After submitting the quiz, the score screen will appear and indicate all answers that were answered correctly and incorrectly.

You can choose whether to show attendees their right and wrong answers. This way,

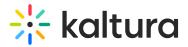

attendees can learn more about each question.

# What Do I Need to Create the Quiz?

- \*\* Please use the Video quiz template.xlsx 🗞
- 1. Indicate on which VOD entry (video) the quiz should appear.
- 2. Add a quiz name.
- 3. Add your welcome page text (up to 200 chars).
- 4. Share a list of questions (up to 5). Questions can be one of the following types:
  - Multiple-choice (Questions with only one correct answer)
  - True/False
  - Open-ended question
- 5. Add cue points (the time for each question to appear on the video).
- 6. Add answers for each question (if multiple-choice or true/false). Up to four (4) answers max for the multiple-choice questions.
- 7. Choose whether to add hints for each question.
- Choose whether to show the correct and wrong answers.
  Please note that there has to be a minimum space of 5 seconds between each question.

#### **Video Quiz Analytics**

The Video Quiz Analytics include 3 types of data:

1. Video Analytics tab:

Like the video engagement dashboard, here you can see the engagements metrics of the video quiz.

| deo Analytics Quiz Que    | stions Quiz Users   |                              |                           |                                      |                                          |
|---------------------------|---------------------|------------------------------|---------------------------|--------------------------------------|------------------------------------------|
| Video   Owner: Sponsor    | Team                |                              |                           | Export V Filter V La                 | st 12 Months Apr 21, 2020 - Apr 21, 2021 |
| 0                         | Þ                   | ٤                            | 0                         | 0                                    | Social Highlights                        |
| 566<br>Player Impressions | <b>301</b><br>Plays | <b>267</b><br>Unique Viewers | 2,625.3<br>Minutes Viewed | <b>21.1%</b><br>Avg. Completion Rate | < 0 Shares                               |

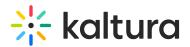

- 2. Quiz Questions tab:
  - Here you can see the list of questions and the results for each question.
  - For each question, you can see the list of users who answered, together with the users' answers and whether it was the correct answer or not.

#### What cloud storage do you use today?

Last Attempt's Results: Answered 12 right and 8 wrong

- Chuck Hishimere Answered "Object storage only, Amazon S3"
- Barraniese Answered "All of the above"
- Hyan Rajagopal Answered "Object storage and block storage Amazon EBS"
- Answered "All of the above"
- Charles Answered "Object storage only, Amazon S3"
- Answered "All of the above"
- Minute Block and Management of Contract Storage and Block storage Amazon EBS"

East Estimationi - Answered "Object storage only, Amazon S3"

- The 'Export to CSV' option will download the report with the following fields (without users' information):
  - Question Text
  - Number of Answered Right
  - Number of Answered Wrong
  - Total % Right
- 3. Quiz Users:
  - Here you can see the list of users who completed the quiz.
  - For each user, you can see the questions he answered and the results.

Last Attempt's Results: Answered 2 right and 3 wrong

What cloud storage do you use today? - Answered "Object storage only, Amazon S3"

What workloads are you moving to the cloud? - Answered "Innovating and developing new applications and workloads"

How much do you think you can save with Cloud Volumes ONTAP? - Answered "Up to 62%"

How much do you think you can save on your AWS Cloud compute costs? - Answered "Up to 90%"

What compute pricing models should you leverage to optimize your AWS environment? -Answered "All of the above"

The 'Export to CSV' option will download the report with the following fields:
 User ID

<sup>- &</sup>amp; Sharon Manual Hook

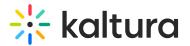

- User First Name
- User Last Name
- Answered Right
- Answered Wrong
- Score (%)

#### How to Access Video Quiz Analytics

1. In the upload site, under My Media, search for the quiz entry ID.

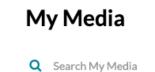

- 2. Under 'Actions', click Analytics.

| YPE | TAGS   | UPDATED AT         | PUBLISHED IN | SCHEDULING | SCHEDULING STAR | ACTIONS |
|-----|--------|--------------------|--------------|------------|-----------------|---------|
| 0   |        | January 10th, 2021 |              | Active     |                 | ia /    |
|     |        |                    |              |            |                 |         |
| _   | A      | CTIONS V           |              |            |                 |         |
|     | A Edit | CTIONS V           |              |            |                 |         |
|     |        |                    |              |            |                 |         |

3. Navigate between the tabs to export the data as described above.

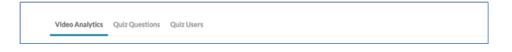

[template("cat-subscribe")]